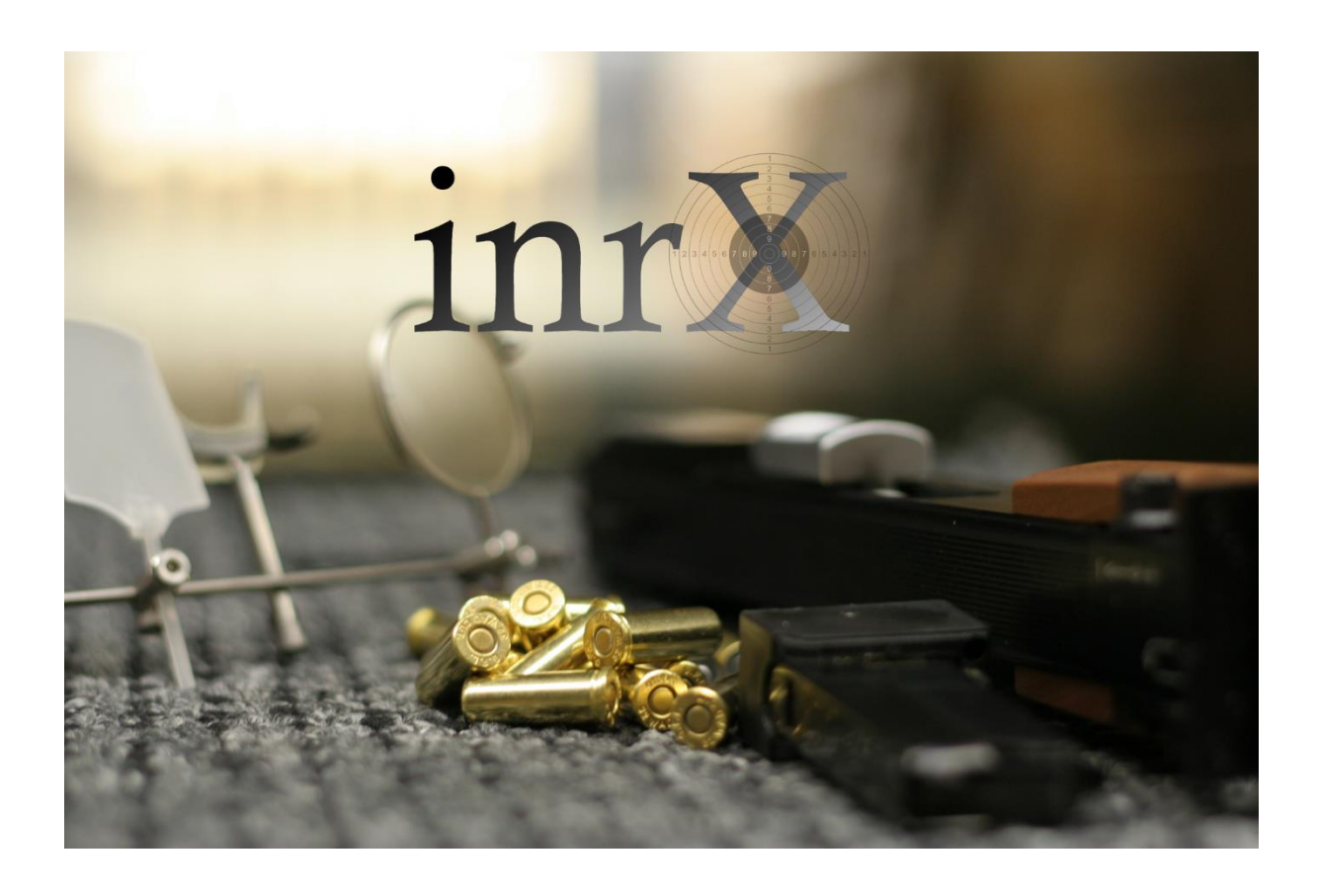

# Opprette inrX konto

## Innholdsfortegnelse

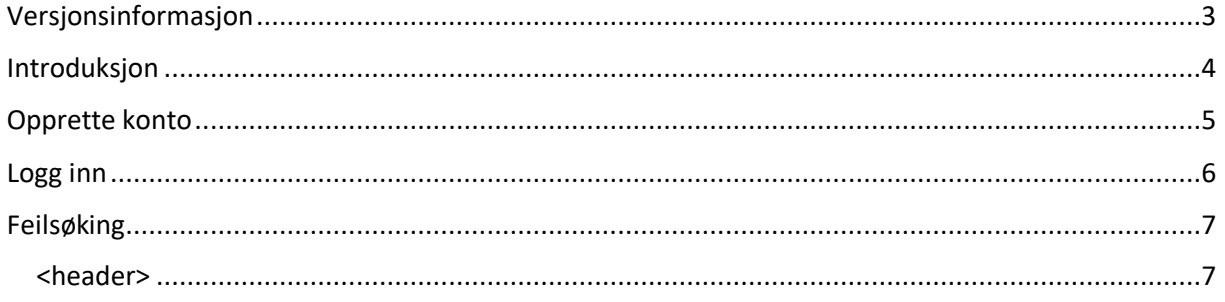

## <span id="page-2-0"></span>Versjonsinformasjon

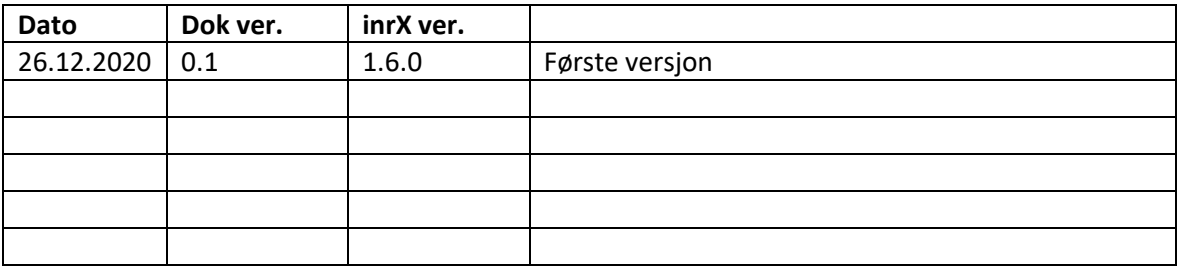

#### <span id="page-3-0"></span>Introduksjon

Fra og med versjon 1.6.0 er det obligatorisk med en inrX konto for å få tilgang til en rekke tjenester. Dette fordi inrX baserer seg på flere og flere tjenester som krever autentisering. Noen av tjenestene er forbundet med en løpende kostnad, andre er gratis.

Om en ikke ønsker tilgang til noen av tjenestene, trenger en ikke å opprette en konto.

Tjenester som det kreves konto for:

- Opplasting av supportfil fra inrX, inrX-MegaLink klient og fra inrX-SIUS klient.
- Tilgang til SkytterAdmin 2.0
- Tilgang til inrX:Live

#### <span id="page-4-0"></span>Opprette konto

Åpne vinduet for inrX konto og klikk på «Opprett konto».

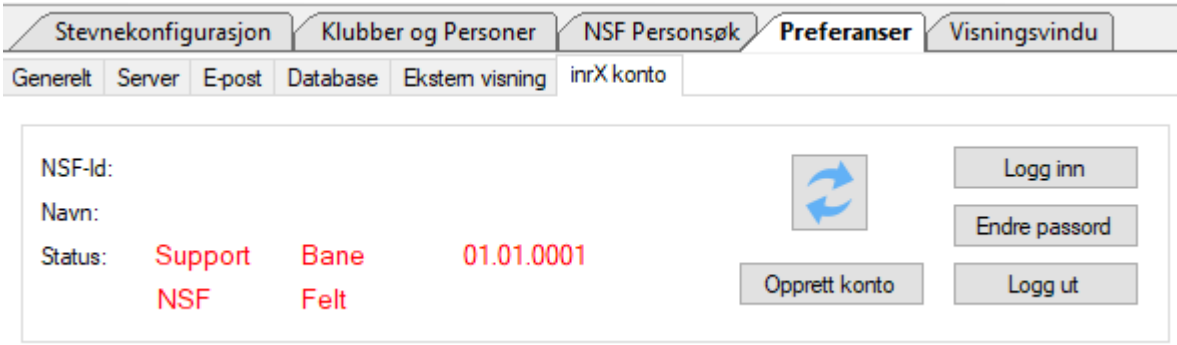

Skriv inn NSF-Id for klubben. Dette finner du på Startkortet i SkytterAdmin 2.0. Det er ikke samme ID som dere har benyttet tidligere, ettersom det er nye id'er med ny SkytterAdmin.

Klikk på «Kontroller id» for å verifisere at ID'en er korrekt. Om navnet på klubben stemmer, fyll ut informasjon for passord og E-post og klikk «Lagre».

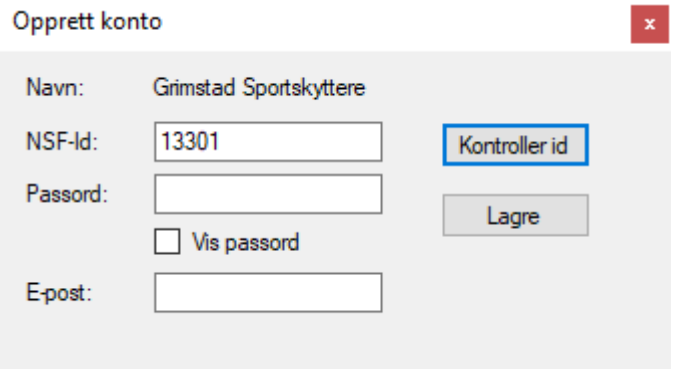

Kontoen opprettes med standard tilganger.

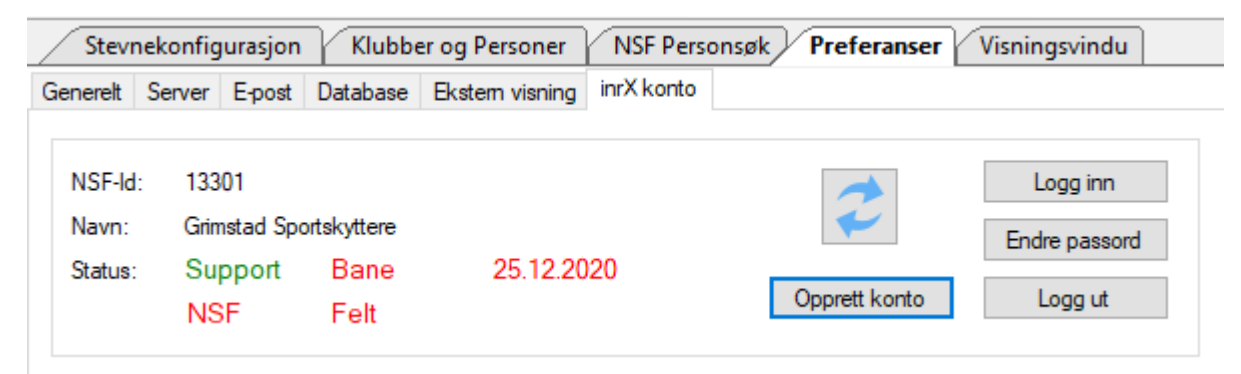

#### <span id="page-5-0"></span>Logg inn

Om dere allerede har en konto, kan du logge inn med ny NSF-Id og tidligere passord.

For tilgang til andre tjenester, se [http://inrx.org](http://inrx.org/) og ta kontakt med inrx@skaar-net.no.

### <span id="page-6-0"></span>Feilsøking

For å unngå problemer generelt, bruk til enhver tid siste versjon av inrX.

<span id="page-6-1"></span><header>

<innhold>